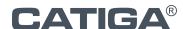

**CP-90A** User Manual EN / Manual De Usuario ES

ENGLISH

## **GENERAL MAINTENANCE**

- 1) Do not use or leave the calculator in direct sunlight. Areas subject to quick temperature changes, high humidity and dirt should be avoided.
  2) In case of any electrical fault (i.e. smoke), immediately disconnect the AC adapter plug from its electrical outlet.
- 3) Use a dry cloth to clean the unit. Do not use water or cleaning agents.
- 4) Do not place anything on top of the unit, especially the printing area.
  5) Avoid using the unit in areas where there are iron filings, as this may affect the circuits within the unit.
  6) Ensure the power outlet for the AC Adapter is easily accessible and within reach.

#### **AC OPERATION**

- Use only the CATIGA AC Adapter.
- Turn the power switch to OFF before connecting or disconnecting the AC Adapter. Press the  $[\kappa]$  key to restart the calculator.

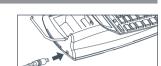

#### **REPLACING THE INK ROLLER (IR-40T/INK-40)**

This printing calculator uses an IR-40T industry standard ink roller. It can be easily found in stores or online.

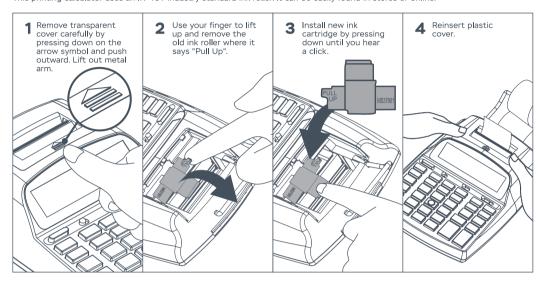

#### **NSERTING PRINTING PAPER**

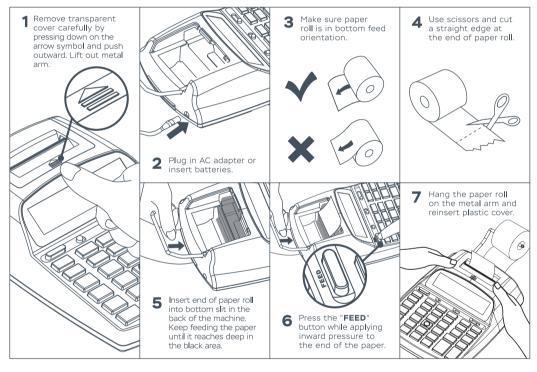

# LOADING AND REPLACING BATTERIES

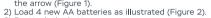

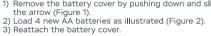

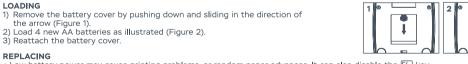

# • Low battery power may cause printing problems, or random paper advances. It can also disable the 🎏 key

normal operations.
Remove the batteries if you do not plan to use the unit for a long period of time.

## DECIMAL POINT SELECTOR SWITCH

Used for designating the decimal point position (0 1 2 3 4) for calculated results.

+ (Add-Mode): Addition and subtraction functions are performed with an automatic 2-digit decimal. It is convenient for currency calculations.

**F (Floating Decimal Point)**: All effective numbers up to 12 digits are printed or displayed.

# **ROUNDING SWITCH**

Used for round-up [ ${\uparrow}$ ], round-off [5/4], or round-down [ ${\downarrow}$ ] to the preselected decimal digits in the result.

# POWER / PRINT / ITEM COUNT

Power Off : Turns power off.

Power On/Print Off: Turns power on. Entries and results will appear on the display, but will not be printed out.

Power On/Print On: Entries and results will appear on the display and will be printed out.

| ltem: Set switch to "ITEM" to count the number of times the +, -, M+ and M- keys have been pressed. The item count will be printed on the left hand side of the paper roll (up to 999 times) when the [924], [18], [18] or [19] keys are pressed.

#### **OVERFLOW**

In the following cases, when "E" is displayed, a dotted line is printed, the keyboard is electronically locked, and further operation is impossible. Press %/ to clear the overflow. The overflow occurs when:

1) The result or the memory content exceeds 12 digits to the left of the decimal point.

3) The sequential operation speed is faster than the calculation processing speed (Buffer Register Overflow).

Electromagnetic interference or electrostatic discharge may cause the display to malfunction or the
contents of the memory to be lost or altered. Should this occur, use the tip of a ball point pen
(or similar sharp object) to press the [RESET] button at the back of the calculator. After
resetting, be sure to set the calendar, clock and tax rate again.

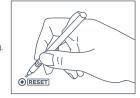

#### **SPECIFICATIONS**

• Operation Temperature: 0°C to 40°C (32°F to 104°F)

Operation temperature: 0°C to 40°C (32°F to 104°F)
 Display: 12 digits, large LCD display
 Printing Speed: For 7-column printing max 2.03 lines/sec. For 19-column printing max 0.83 lines/sec
 Printing Paper: Width 57mm (2-1)4 inch), diameter 0.98~3-1/8 inch (25~80mm)
 Power Sources: AC 110-120,220~230 or 240v, 50/60HZ, with an AC adapter 6v dc, 300mA or DC-Four AA size manganese dry batteries (UM-3)

Power Consumption: 1.6w
 Ink Roller: IR-40T or INK-40 by CATIGA

## **CALENDAR AND CLOCK FUNCTION**

#### DATE AND TIME FUNCTION

Date Time Used to switch between calendar or clock mode.

Used to switch between 12 or 24 hour in clock mode.

SET = Used to set the date and time in calendar & clock mode. Used to switch between AM or PM in clock mode time setting.

1) Press  $\frac{\mathbb{D}_{\text{die}}^{\text{ole}}}{\mathbb{I}_{\text{lime}}}$  and then  $\mathbb{I}_{\text{lime}}^{\text{rec}}$ . Hold 3 seconds (The first digit of the **month** will flash).

2) Enter the month "01" using the number keys (The first digit of the date will flash).

3) Enter the date "01" using the number keys (The first digit of the year will flash).

4) Enter the year "2006" using the number keys (The first digit of the **year** will flash). 5) Press [ = to confirm the date.

6) Press not and will also accords, enter the time using the number keys and press AM/PM to switch between

| 12-nour or 24-nour clock. |                      |              |            |
|---------------------------|----------------------|--------------|------------|
| EXAMPLE                   | OPERATION            | DISPLAY      | PRINT-OUT  |
|                           | Date<br>Time         | 01-01-2006   |            |
|                           | set (Hold 3 seconds) | "0"1-01-2006 | 01-01-2006 |
| How to set date:          | 10                   | 10-"0"1-2006 | 10-05-2022 |
| 2022-10-05                | 05                   | 10-05-"2"022 |            |
|                           | 2022                 | "1"0-05-2022 |            |
|                           | set =                | 10-05-2022   | 0 C        |
|                           | Date<br>Time         | Am 12-00-00  |            |
|                           | set (Hold 3 seconds) | Am "1"2-00   |            |
| How to set time:<br>23:45 | × ×                  | Pm "1"2-00   | 12-00      |
|                           | 11: 45               | 11-45        | 11-45      |
|                           | SET _                | 11-45-00     |            |
|                           | 12 ÷                 | 23-45-00     | 0.C        |

# **CALCULATION EXAMPLES**

SLIDE SWITCH SETTINGS

• If switches on your calculator do not match the example below, please set switches as shown.

# A. FOUR FUNDAMENTAL ARITHMETIC CALCULATIONS

| EXAMPLE           | OPERATION | DISPLAY         | PRINT-OUT      |
|-------------------|-----------|-----------------|----------------|
| (24+36-75)×8÷(-9) | C/CE      | 0.              | 0. C           |
| , , , ,           | 24 +      | 24.             | 24. +          |
| =13.333333333     | 36 +      | 60.             | 36. <b>+</b>   |
|                   | 75 -      | -15.            | 75. <b>–</b>   |
|                   | ×         | -15.×           | −15. ×         |
|                   | 8 ÷       | -120.÷          | 8. ÷           |
|                   | 9 +/-     | -9.÷            | -9. =          |
|                   | =         | 13.3333333333 = | 13.3333333333* |

### **B. CONSTANT MULTIPLICATION AND DIVISION CALCULATION**

| EXAMPLE    | OPERATION | DISPLAY      | PRINT-OUT    |
|------------|-----------|--------------|--------------|
|            | (C/CE)    | 0.           | 0. C         |
| a) 25×3=75 | 25 ×      | 25. <b>×</b> | 25. <b>×</b> |
|            | 3 =       | 75.=         | 3. =         |
|            |           |              | 75. *        |
| 25×4=100   | 4 =       | 100.=        | 4. =         |
|            |           |              | 100. *       |
| 25×5=125   | 5 =       | 125.=        | 5. =         |
|            |           |              | 125. *       |
| b)36÷4=9   | 36 ÷      | 36.÷         | 36. ÷        |
| .,         | 4 =       | 9.=          | 4. =         |
|            | ·         |              | 9. *         |
| 136÷4=34   | 136 =     | 34.=         | 136. =       |
|            |           |              | 34. *        |
| 236÷4=59   | 236 =     | 59.=         | 236. =       |

## C. PERCENT CALCULATION

| EXAMPLE                 | OPERATION                   | DISPLAY                       | PRINT-OUT                                  |
|-------------------------|-----------------------------|-------------------------------|--------------------------------------------|
| a)500×14.2%=71          | 500 <b>×</b> 14.2 %         | 500. <b>×</b><br>71.=         | 500. <b>×</b><br>14.2 %<br>71. *           |
| b)500×(1+14.2%)<br>=571 | 500 <b>×</b><br>14.2 %<br>+ | 500. <b>x</b><br>71.=<br>571. | 500. <b>x</b><br>14.2 %<br>71. *<br>571.+% |
| c)500×(1-14.2%)<br>=429 | 500 <b>×</b><br>14.2 %      | 500. <b>x</b><br>71.=         | 500. <b>×</b><br>14.2 %<br>71. *           |

## D. MEMORY CALCULATION

| EXAMPLE                            | OPERATION              | DISPLAY                            | PRINT-OUT                                        |
|------------------------------------|------------------------|------------------------------------|--------------------------------------------------|
| [OFF/ON/<br>PRINT/ITEM]<br>=ITEM   | C/CE<br>8732 ×<br>3 M+ | 0.<br>8'732. <b>×</b><br>м 26'196. | 0. C<br>8,732. <b>×</b><br>3. =                  |
| (8732×3)-(42730÷<br>32)=24860.6875 | 42730 ÷<br>32 M-       | M 42'730.÷ M 1'335.3125            | 26,196.M+<br>42,730. ÷<br>32. =<br>1,335.3125 M- |
|                                    | M♦                     | M 24'860.6875                      | 002<br>24,860,6875 M≎                            |
|                                    | M <b>*</b>             | 24'860.6875                        | 002<br>24.860.6875 M*                            |

#### E. CORRECTING MISTAKEN ENTRY

| EXAMPLE     | OPERATION                            | DISPLAY                             | PRINT-OUT                                  |
|-------------|--------------------------------------|-------------------------------------|--------------------------------------------|
| 123+455=578 | (C/CE)<br>123 +<br>456 C/CE<br>455 + | 0.<br>123.<br>0.<br>578.<br>GT 578. | 0. C<br>123. +<br>455. +<br>002<br>578. GT |
|             | C/CE)                                | GT 0.                               | 0. C                                       |
|             | GT                                   | GT 578.                             | 578.G◊                                     |
|             | GT                                   | 578.                                | 578.G*                                     |

#### F. DECIMAL SELECT

| EXAMPLE                                                                          | OPERATION                                       | DISPLAY                                         | PRINT-OUT                                                                 |
|----------------------------------------------------------------------------------|-------------------------------------------------|-------------------------------------------------|---------------------------------------------------------------------------|
| [+5/4+]=+<br>[+01234F]=F<br>1.4231×3=?                                           | 1.4231 ×<br>3 =                                 | 0.<br>1.4231 <b>×</b><br>4.2693=                | 0. C<br>1.4231 <b>x</b><br>3. =<br>4.2693 *                               |
| [t 5/4 i] = 5/4<br>[+01234F] = 2                                                 | 1.4231 <b>x</b><br>3 =                          | 1.4231 <b>×</b><br>4.27=                        | 1.4231 <b>x</b><br>3. =<br>4.27 *                                         |
| 123+5=128<br>To print date<br>2022.10.10                                         | 123 + 5 + * 2022.10.10                          | 123.00<br>128.00<br>GT 128.00<br>GT 2'022.10.10 | 123.00 +<br>5.00 +<br>002<br>128.00 G+<br>#2022.10.10                     |
| [+01234F] =0<br>[±5/4 1] =1                                                      | 1.4231 ×<br>3 =<br>GT GT                        | GT 1.4231×<br>GT 4.=<br>128.00                  | 1.4231 * 3. = 4. * 128.00 G \$ 128.00 G *                                 |
| [OFF/ON/PRINT/<br>ITEM]<br>=ITEM<br>[+01234F]=+<br>3.13+0.05+4.56+<br>6.00=13.74 | C/CE<br>313 +<br>5 +<br>456 +<br>600 +<br>GT GT | 0.<br>3.13<br>3.18<br>7.74<br>13.74<br>GT 13.74 | 0. C<br>3.13 +<br>0.05 +<br>4.56 +<br>6.00 +<br>004<br>13.74G↓<br>13.74G↓ |

### G. ROUNDING CALCULATION

| EXAMPLE                                         | OPERATION   | DISPLAY                                          | PRINT-OUT                       |
|-------------------------------------------------|-------------|--------------------------------------------------|---------------------------------|
|                                                 | C/CE        | 0.                                               | 0.                              |
| [t 5/4 t] = t<br>[+01234F] = F<br>3÷7×2=?       | 3 ÷ 7 × 2 = | 3.÷<br>0.42857142857 <b>x</b><br>0.85714285714 = | 3.<br>7.<br>2.<br>0.85714285714 |
| 1).<br>[+01234F]=4<br>3÷7×2=?                   | 3 ÷ 7 × 2 = | 3.÷<br>0.42857142857 <b>×</b><br>0.8572=         | 3.<br>7.<br>2.<br>0.8572        |
| 2).<br>[+01234F]=2<br>[ t 5/4 t]=5/4<br>3÷7×2=? | 3 ÷ 7 × 2 = | 3.÷<br>0.42857142857 <b>x</b><br>0.86=           | 3.<br>7.<br>2.<br>0.86          |
| 3). [ t 5/4 i ] = i 3÷7×2=?                     | 3 ÷ 7 × 2 = | 3.÷<br>0.42857142857×<br>0.85=                   | 3.<br>7.<br>2.<br>0.85          |

## H. APPLICATION CALCULATION

| EXAMPLE                                                    | OPERATION                 | DISPLAY                     | PRINT-OUT                                 |
|------------------------------------------------------------|---------------------------|-----------------------------|-------------------------------------------|
| [OFF/ON/PRINT/<br>ITEM]=ITEM<br>[+01234F] =0<br>A=5×2=\$10 | C/CE<br>5 <b>x</b><br>2 = | 0.<br>5. <b>x</b><br>10.=   | 0. C<br>5. <b>x</b><br>2. =<br>10.*       |
| B=10×5=\$50                                                | 10 <b>*</b> 5 =           | 10.<br>10. <b>×</b><br>50.= | 10. +<br>10. <b>×</b><br>5. =<br>50. *    |
| Subtotal C<br>C=A+B=\$60                                   | +<br>                     | 60.<br>60.                  | 50. +<br>60. ♦                            |
| D=5×6=\$30                                                 | 5 <b>×</b> 6 =            | 5. <b>×</b><br>30.=         | 5. <b>×</b><br>6. =<br>30. *              |
| E=10×7=\$70                                                | 10 <b>*</b> 7 =           | 90.<br>10. <b>×</b><br>70.= | 30. +<br>10. <b>x</b><br>7. =<br>70. *    |
| F=D+E=\$100<br>G=C+F=\$160                                 | <b>+</b><br>*<br>GT GT    | 160.<br>GT 160.<br>160      | 70. +<br>004<br>160. G+<br>160. G\$<br>G* |

## I. BUSINESS SALES CALCULATION

| EXAMPLE                                                                                    | OPERATION                      | DISPLAY                          | PRINT-OUT                                |
|--------------------------------------------------------------------------------------------|--------------------------------|----------------------------------|------------------------------------------|
| Calculating Cost<br>Selling Price:\$1'500<br>Profit Margin:30%<br>Cost=? (\$1'050)         | C/CE<br>1500 SELL<br>30 MARGIN | 0.<br>SELL 1'500.<br>COST 1'050. | 0. C<br>1'500. **<br>30. M%<br>1,050. C* |
| Calculating Selling Price<br>Cost:\$2,000<br>Profit Margin:20%<br>Selling Price=?(2,500)   | 2000 COST<br>20 MARGIN         | COST 2'000.<br>SELL 2'500.       | 2,000. C*<br>20. M%<br>2,500. **         |
| Calculating Profit Margin<br>Cost:\$1,500<br>Selling Price:\$2,000<br>Profit Margin=?(25%) | 1500 COST<br>2000 SELL         | COST_ 1'500.<br>MARGIN% 25.      | 1,500. C*<br>2,000. **<br>25. M%         |

### J. CALCULATE INCLUDED TAX OR EXCLUDED TAX OPERATION

| EXAMPLE                                                                                                    | OPERATION | DISPLAY                         | PRINT-OUT                                                                                     |
|----------------------------------------------------------------------------------------------------|-----------|---------------------------------|-----------------------------------------------------------------------------------------------|
| [OFF/ON/PRINT/<br>ITEM]=ITEM_                                                                                                    | C/CE      | 0.                              | 0. C                                                                                          |
| [+01234F] =F                                                                                                    | TAX+      | TAX% 0.                         | 0. %                                                                                          |
| Enter rate (3%)                                                                                                    | 3 TAX+    | TAX% 3.                         | 3. %                                                                                          |
| Add the Tax Amount Price \$1560 (without tax) Tax=? (\$46.8) Selling Price with tax=? (1606.8)  Deduct the Tax Amount Selling Price \$1560 (with tax) Tax=? (\$454.368932038) Price without Tax=? (\$1514.5631088) | 1560 TAX+ | TAX+ 1'606.8  TAX- 1514.5631068 | 1,560.<br>3. %<br>46.8 ♦<br>1,606.8 *<br>1,560.<br>3. %<br>-45.4368932038 ♦<br>1514.5631068 * |
| Recall Tax Rate                                                                                                    | C/CE TAX- | TAX% 3.                         | 0. C<br>3. %                                                                                  |

#### K. ITEM AVERAGE

| EXAMPLE                           | OPERATION | DISPLAY       | PRINT-OUT        |
|-----------------------------------|-----------|---------------|------------------|
| [OFF/ON/PRINT/<br>ITEM]=ITEM      |           |               |                  |
| [+01234F]=F<br><b>610+700-300</b> | C/CE      | 0.            | 0. C             |
| =1010                             | 610 +     | 610.          | 610. +           |
| 1010                              | 700 +     | 1'310.        | 700. +           |
|                                   | 300 🖃     | 1'010.        | 300              |
|                                   | IT<br>AVG | 3.            | 003              |
|                                   | IT<br>AVG | 336.66666666  | 336.666666666 *  |
| 123+456+789                       | 123 🛨     | 1'133.        | 123. +           |
|                                   | 456 +     | 1'589.        | 456. +           |
|                                   | 789 🛨     | 2'378.        | 789. +           |
| + IT *                            | AVG       | 6.            | 006              |
|                                   | IT<br>AVG | 396.333333333 | 396.333333333333 |

#### **DISPLAY SYMBOL**

- : The display value is negative
 TAX+,TAX-,TAX%: Performance of tax calculation
 COST,SELL,MARGIN: Performance of cost, sell and profit margin calculation

#### **A** WARNING

Do not press any key when there is no paper and the printer is on (Other than the feed key (†)).
Failure to observe this warning will damage the print head.

#### **KEY FUNCTIONS**

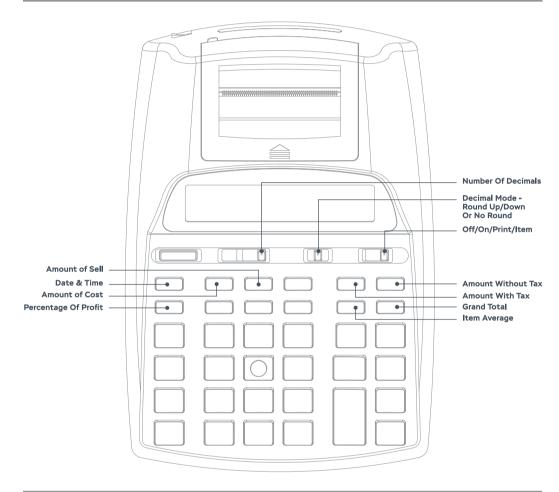

# **A** PLEASE NOTE WHEN USING BATTERIES AS A POWER SOURCE

If the display is dim, the printing speed is slower than expected or the printer is functioning abnormally, then the batteries need to be replaced to resume normal operations.

## THANK YOU FOR YOUR PURCHASE!

Each unit comes with full domestic customer service and a **ONE YEAR WARRANTY** for any defects. For any questions, concerns or defects please don't hesitate to reach out - customer satisfaction is our guarantee.

We can be reached by e-mail or phone from 10 AM - 5 PM PST.

• Phone: (323)-818-2398